# Evergreen 3.6

Overview of new features

You've seen the new staff catalog, but are you ready for...?

## New circulation features

### Backdating checkins: Sticky date

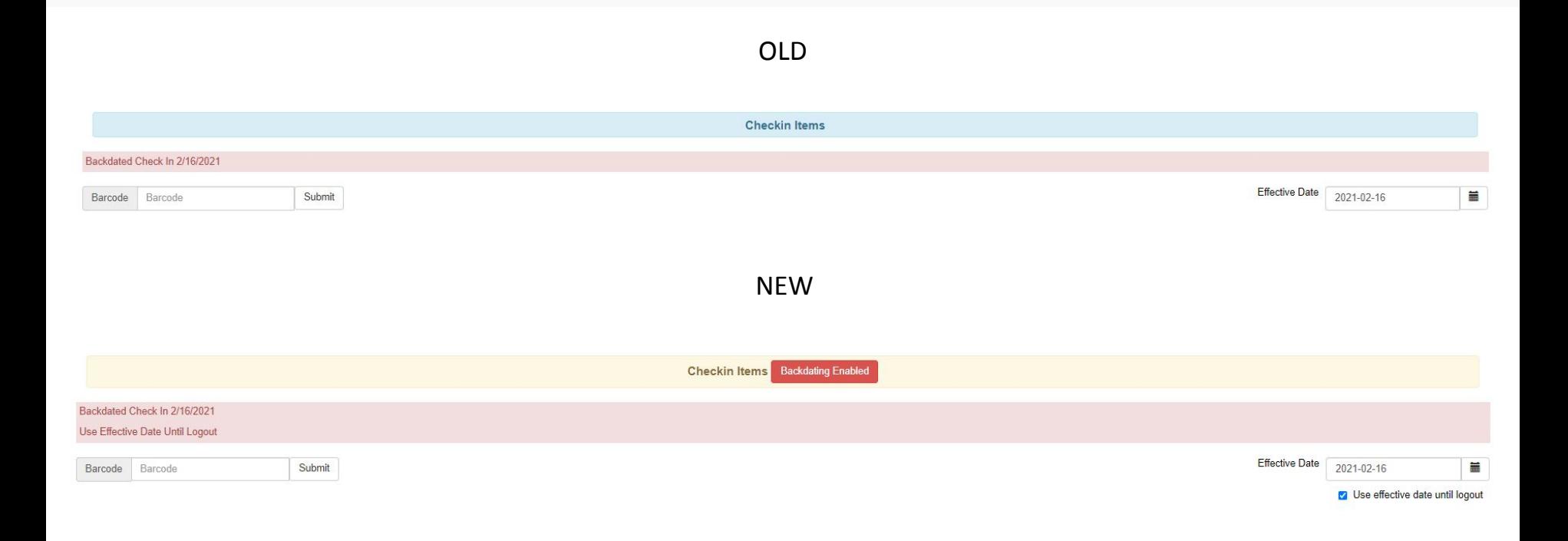

### **Testing email or SMS notifications**

**Primary Identification** 

Secondary Identification Type

**Fmail Address** 

Email checkout receipts by default?

**Holds Notices** 

Default SMS/Text Number

Default SMS Carrier

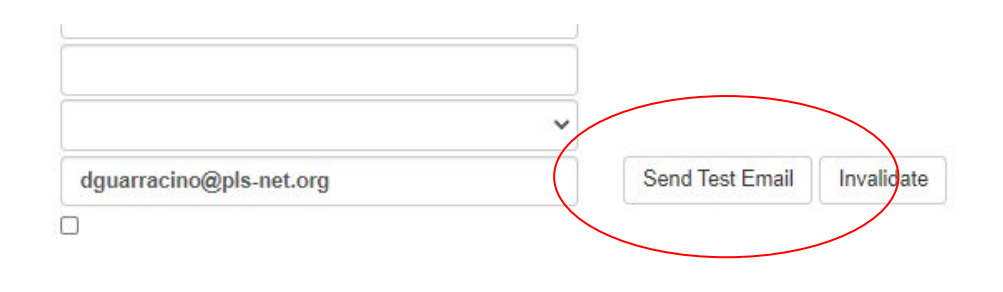

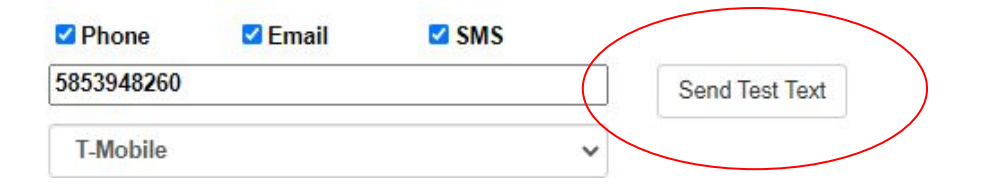

### Updating hold notification preferences

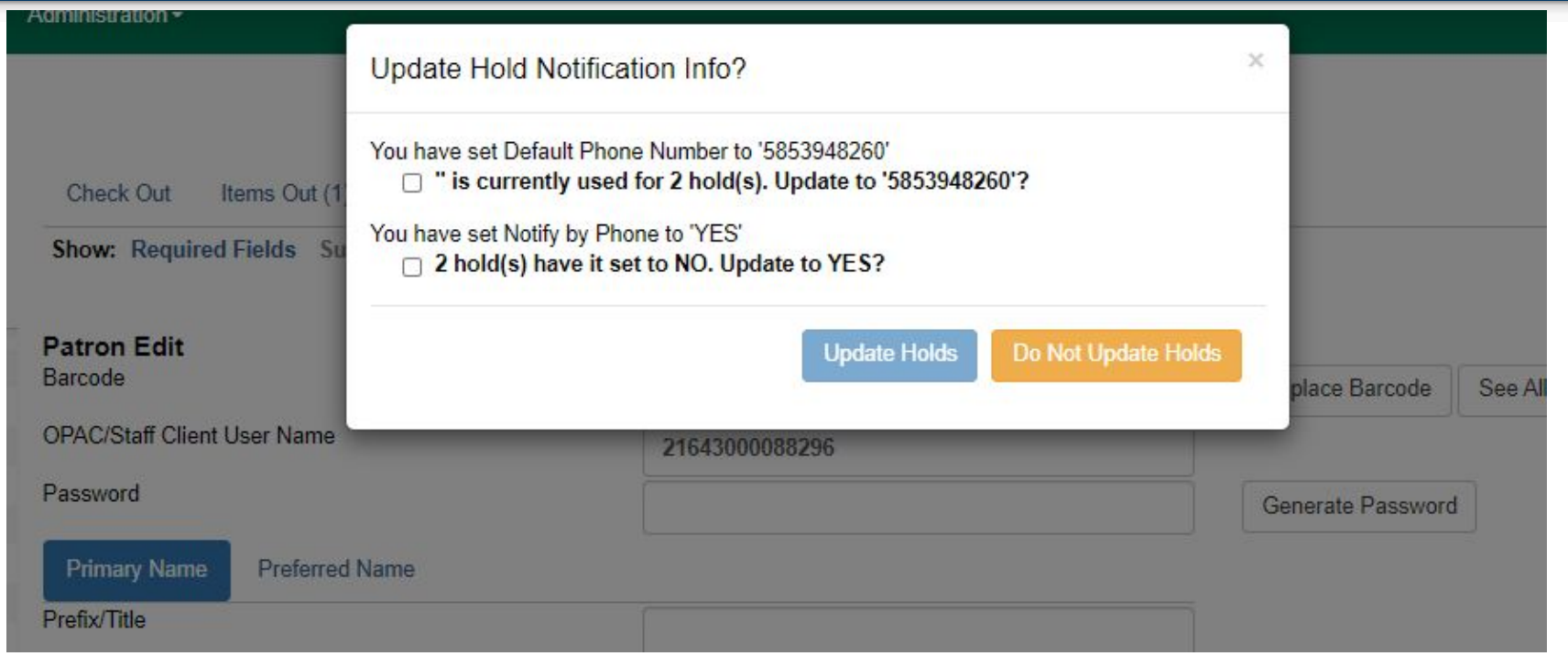

### Mark Item Discard/Weed

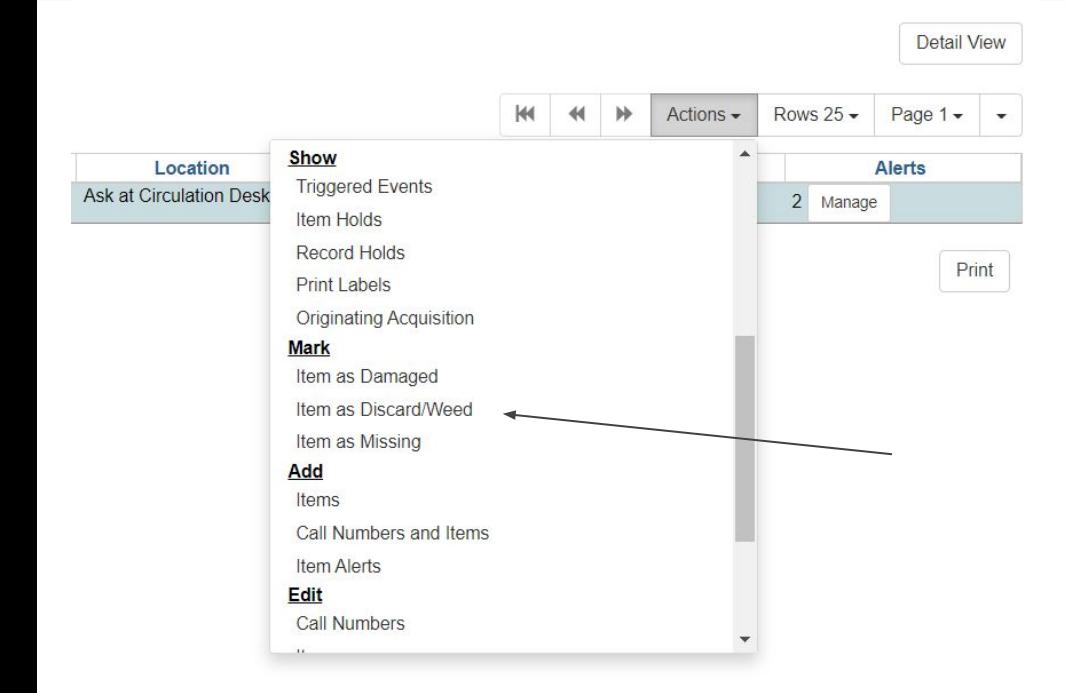

- Changes item's status to discard/weed
- Item checked out?
	- Confirmation to check in… Then, EG will change item status.
- Item in transit?
	- Confirmation to cancel transit… then, EG will change item status.

### Mark Item Missing - Changes

- If an item is checked out...
	- Must check in before marking missing
		- Already the case for mark damaged
- If an item is in transit…
	- Must cancel transit before marking missing
	- Must cancel transit before marking damaged

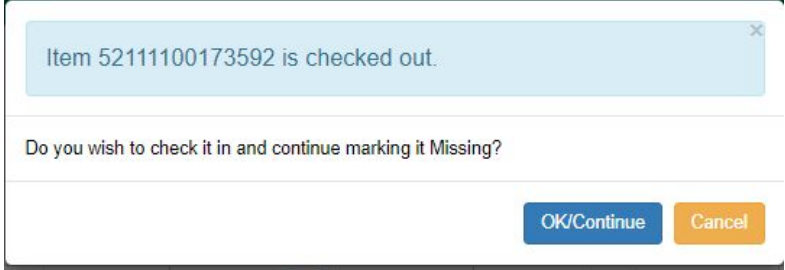

### Location links in billing

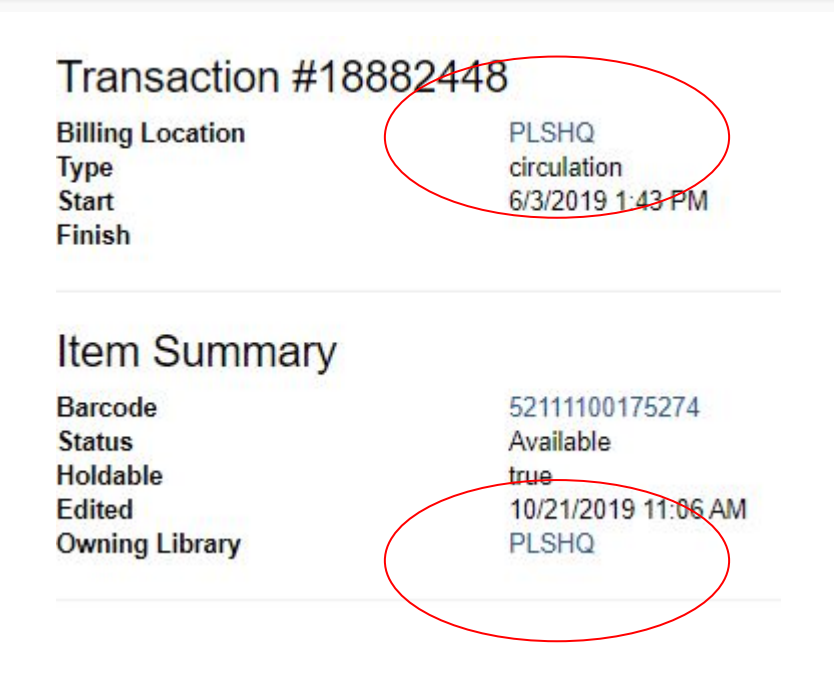

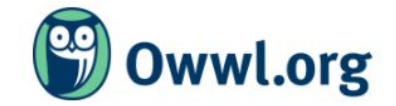

New Search

**Advanced Search** Browse the Cat

Search

Keyword

#### **Red Jacket Community Library**

#### Contact information

Email: redjacketlibrary@owwl.org Telephone: 585-289-3559

#### **Mailing address**

7 Lehigh Avenue PO Box 370 Shortsville NY 14548

#### More information

Red Jacket Community Library at Owwl.org

### Miscellaneous circulation (and other webclient) changes

- In-house use now records workstation (not visible, but reportable)
- Holds shelf list has new fields available:
	- "User Alias"
	- "User Alias or Display Name"
- Default amounts for newly created bills update if new billing type selected
- Sounds play with item alert popups (such as at checkin)
- Hatch file writer print option

## New holdings maintenance features

### Batch editing: Copy/paste multiple barcodes

- You can now copy and paste multiple barcodes to retrieve multiple items
- Barcodes should be in CSV format (separated by commas)
- Works with or without spaces in between

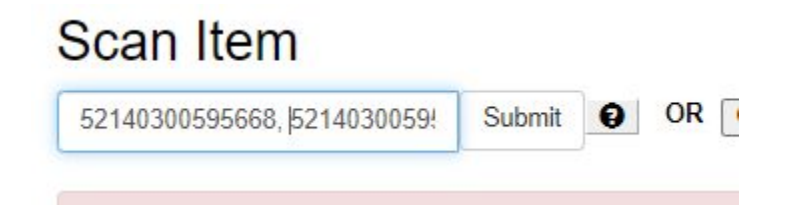

### Batch editing: Circ modifiers

OLD NEW

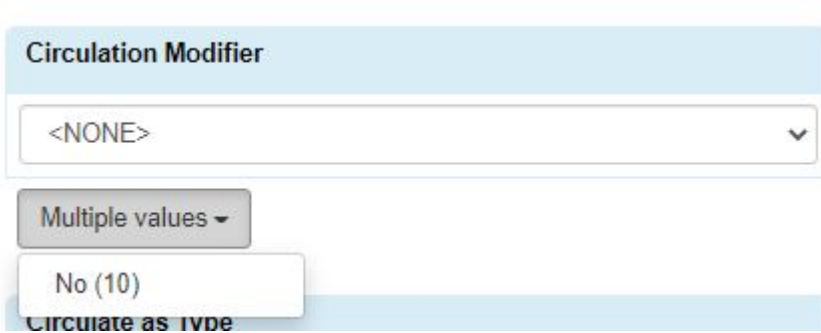

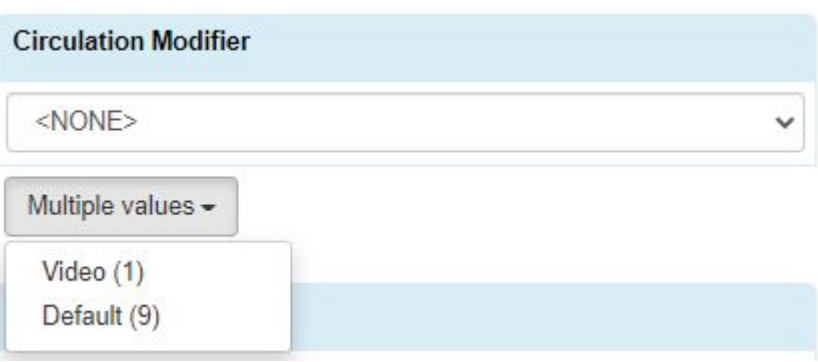

#### Preloaded audio format

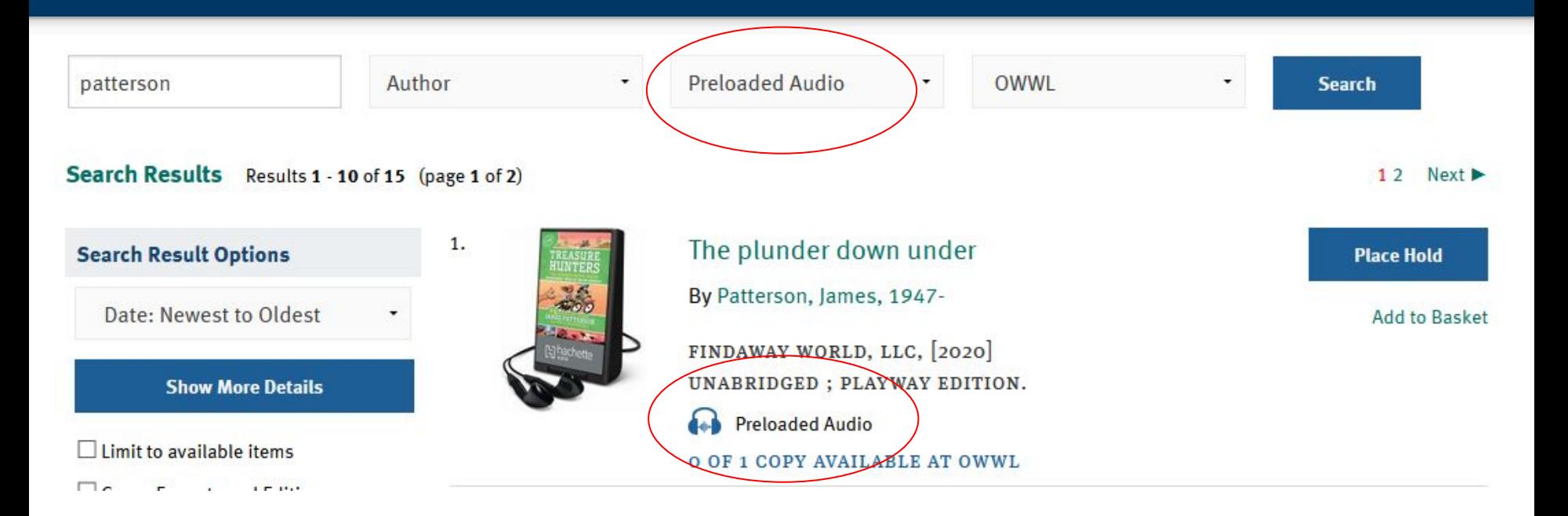

### Miscellaneous holdings maintenance changes

- Item creator and editor available in holdings editor grids
- Publicly visible buckets (item / record) are now known as "shareable" buckets
- You can add to a shared bucket directly from a basket

## OPAC and "patron experience" changes

#### "Reason" code removed from autorenewal notifications

An automatic renewal attempt was made for the following items:

Item# $1$ GONE! Author: Gallaway, Beth Status: Not Renewed Reason: COPY\_CIRC\_NOT\_ALLOWED: Target copy is not allowed to circulate Due Date: 2020-12-23

#### Library info in patron account preferences

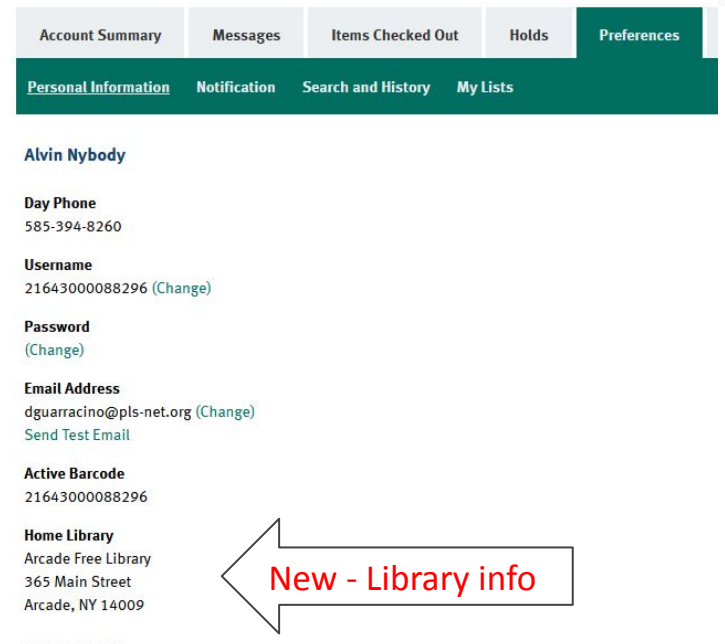

585-492-1297 arcadelibrary@owwl.org

#### **Test notifications:** patrons can, too!

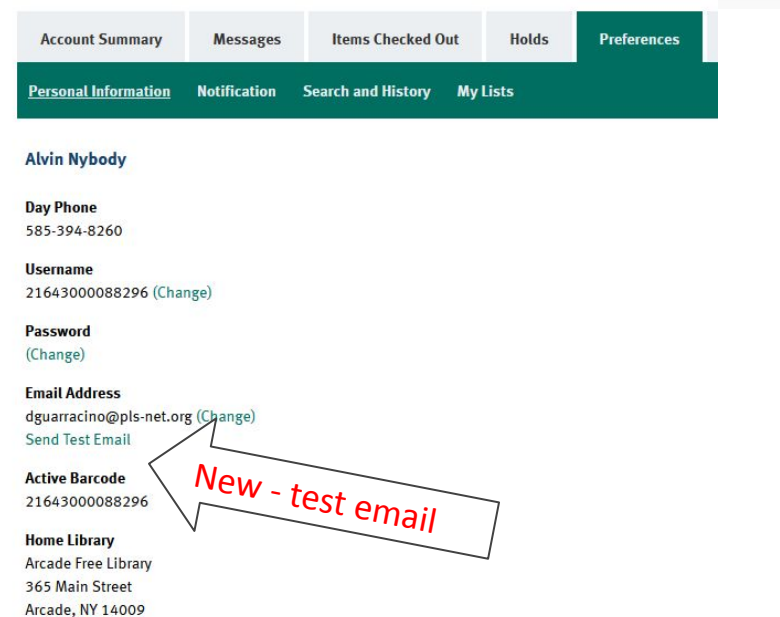

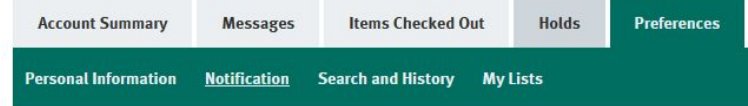

 $\Box$  Notify by Email by default when a hold is ready for pickup?

 $\Box$  Notify by Phone by default when a hold is ready for pickup?

#### **Default Phone Number**

5853948260

 $\Box$  Notify by Text by default when a hold is ready for pickup?

#### **Default Mobile Carrier**

T-Mobile (USA)

Note: carrier charges may apply

#### **Default Mobile Number**

5853948260

Hint: use the full 10 digits of your phope #, no spaces, no dashes **Send Test Text Message** wolv - test SMS Email checkout receipts by default?

585-492-1297 arcadelibrary@owwl.org

#### **Updating hold notification preferences:** patrons can, too!

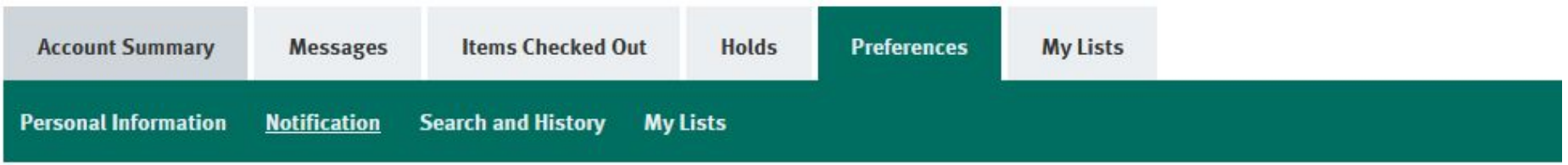

You have updated notification preferences. Those changes only affect future holds. Would you like to update existing holds to use the new information?

Select the preferences you would like to apply to existing holds:

□ 3 hold(s) currently with default phone set to 'Blank'. Update to '5853948260'?

**Continue without updating** 

# New staff catalog recap

#### New staff catalog

\*links may change

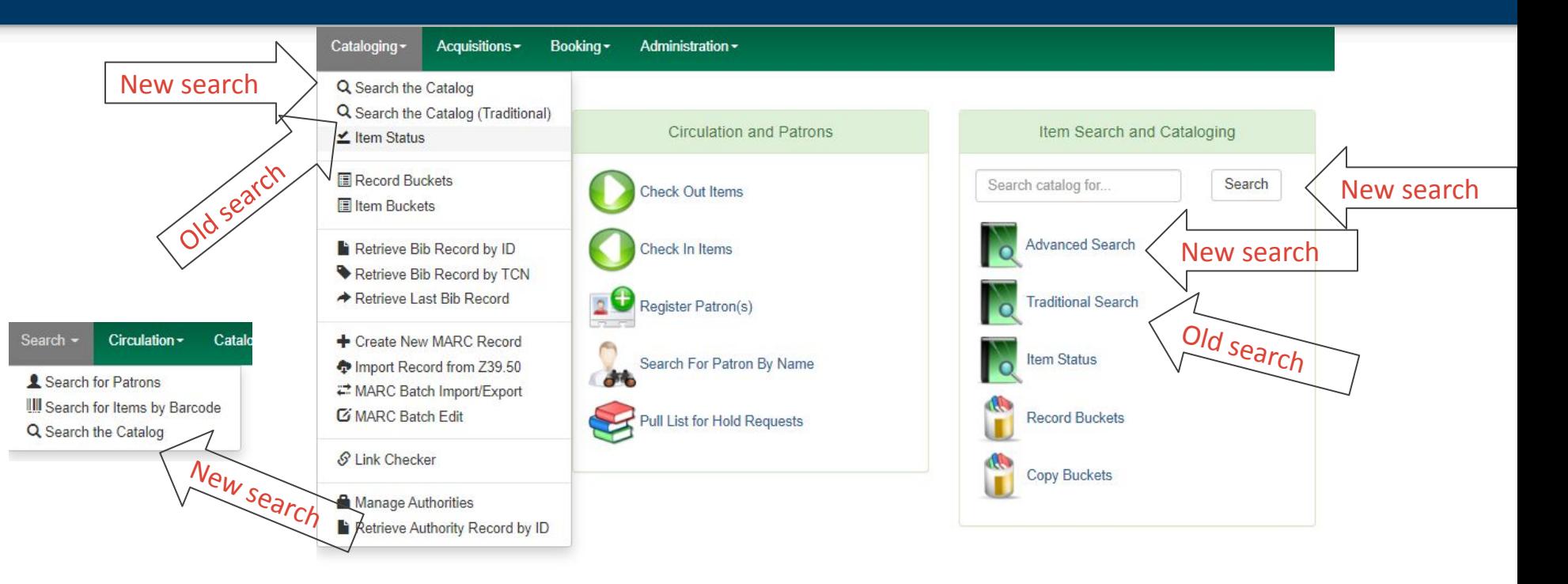

#### New staff catalog search

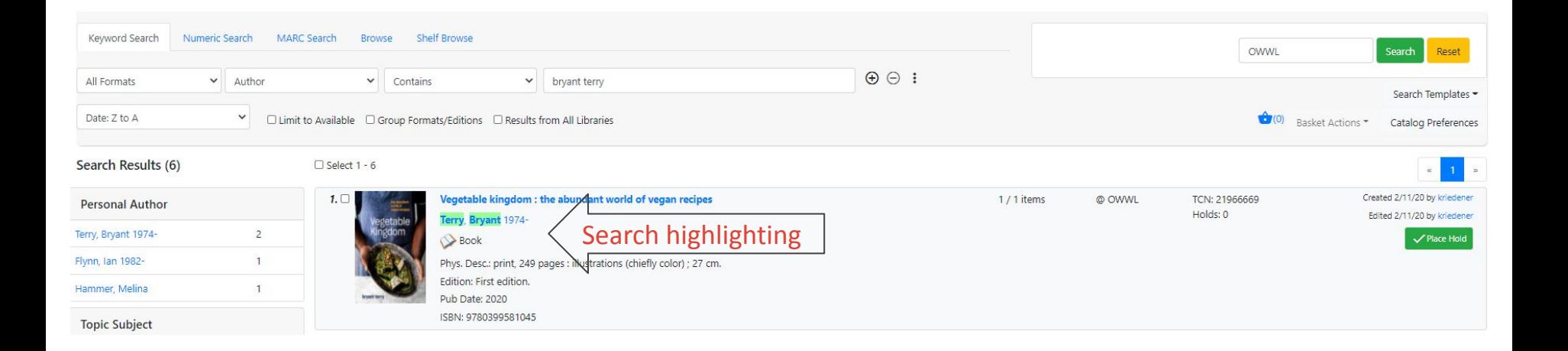

#### Actions button

- Mostly in new staff catalog
- Also some "Administration" pages

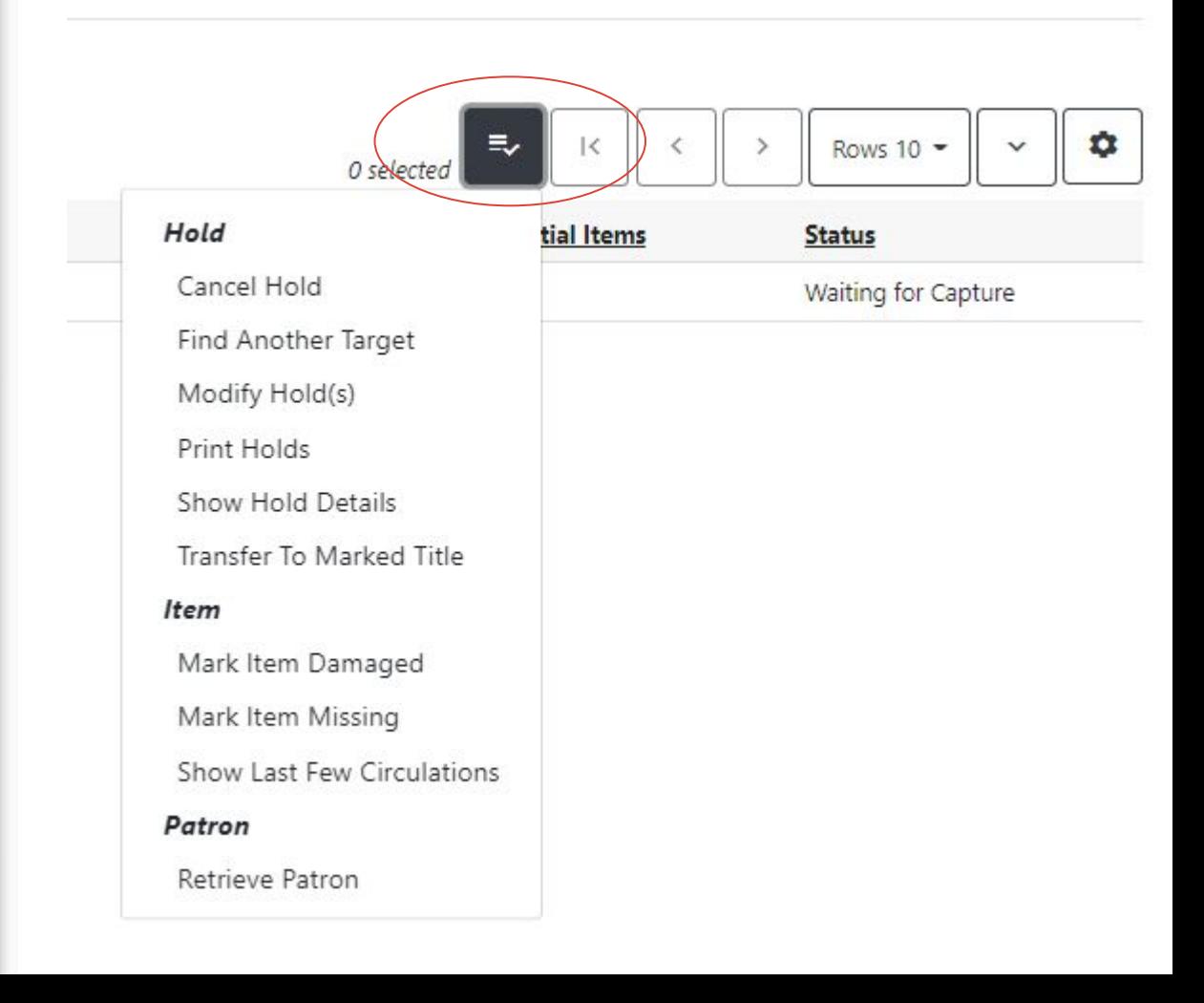

### Shelf browse (aka call number browse)

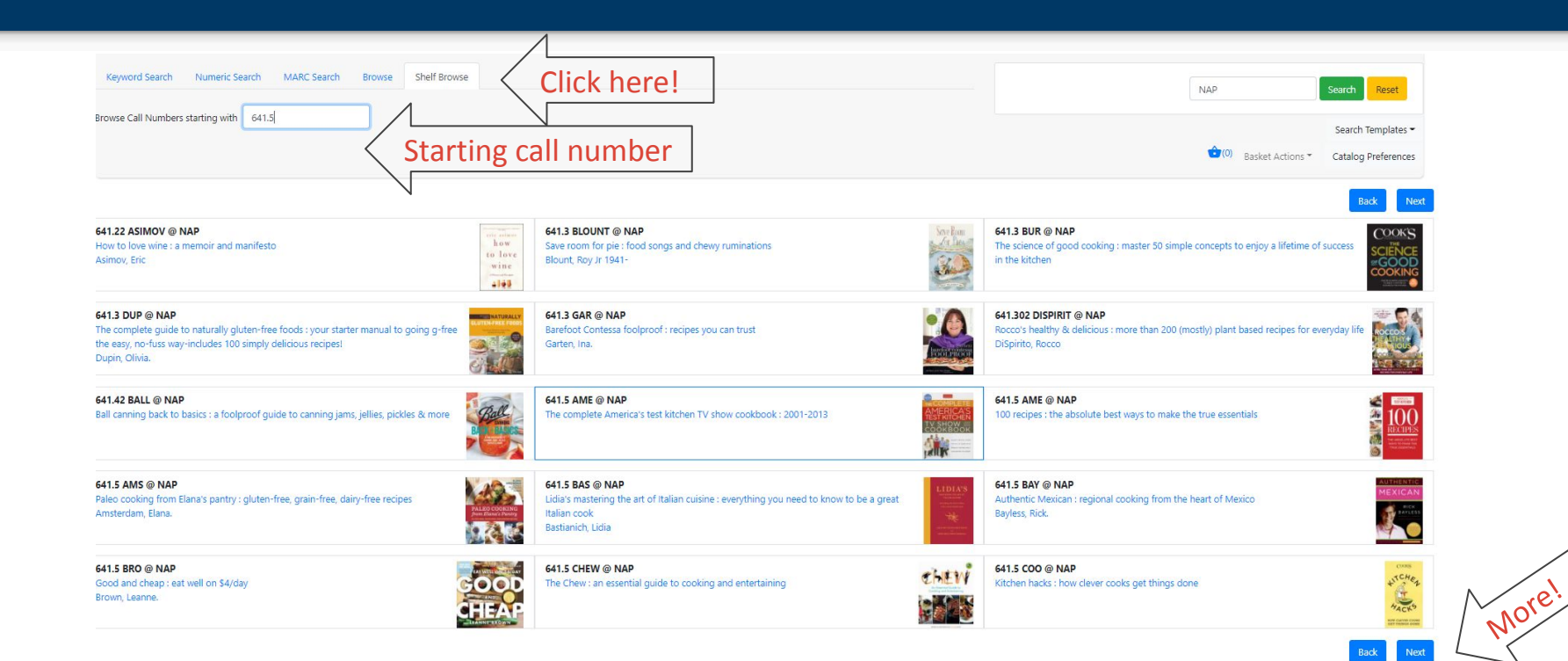

## Catalog preferences

 $\checkmark$ □ Limit to Available □ Group Formats/Editions □ Results from All Libraries

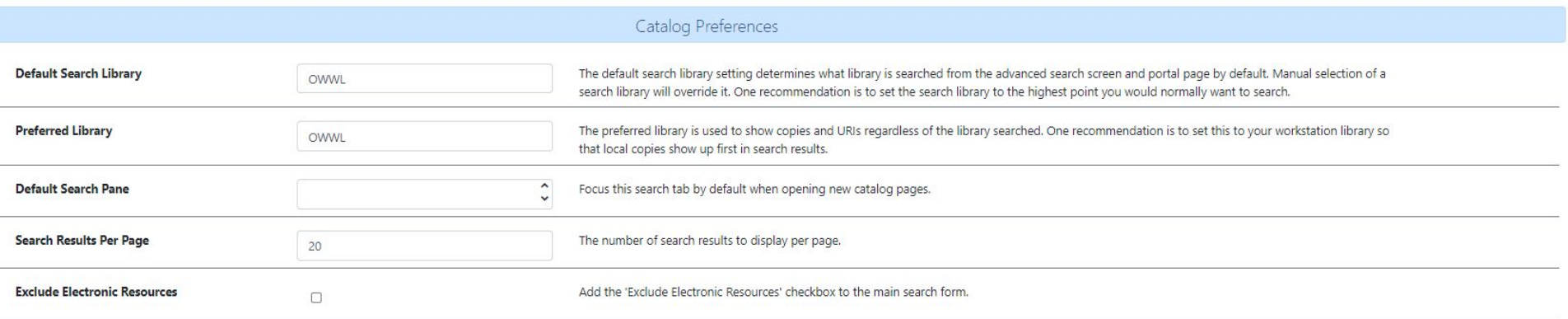

Access here

(0) Basket Actions

Catalog Preferences

#### No more summary (for now)... but you have three options

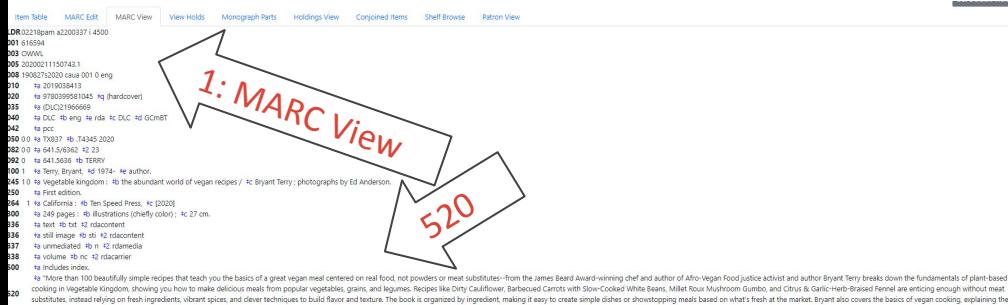

fundamentals of assembling flavorful salads, cooking filling soups and stews, and making tasty grains and legumes. With beautiful imagery and classic design, Vegetable Kingdom is an invaluable tool for plant-based cooking

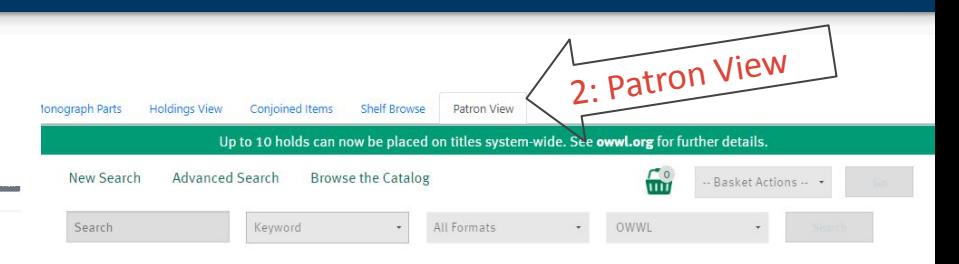

#### Vegetable kingdom: the abundant world of vegan recipes

Terry, Bryant, 1974-.

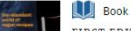

FIRST EDITION.

"More than 100 beautifully simple recipes that teach you the basics of a great vegan meal centered on real food, not powders or meat substitutes--from the lames Beard Award-winning chef and author of Afro-Vegan Food justice activist and author Bryant Terry breaks down the fundamentals of plant-based cooking in Vegetable Kingdom, showing you how to make delicious meals from popular vegetables, grains, and legumes. Recipes like Dirty Cauliflower, Barbecued Carrots with Slow-Cooked White Beans, Millet Roux Mushroom Gumbo, and Citrus & Garlic-Herb-Braised Fennel are enticing enough without meat substitutes, instead relying on fresh ingredients, vibrant spices, and clever techniques to build flavor and texture. The book is organized by ingredient, making it easy to create simple dishes or showstopping meals based on what's fresh at the market. Bryant also covers the basics of vegan cooking, explaining the fundamentals of assembling flavorful salads, cooking filling soups and stews, and making tasty grains and legumes. With beautiful imagery and classic design, Vegetable Kingdom is an invaluable tool for plant-based cooking today" --

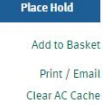

#### 3: Or, you could continue to use the traditional catalog. The same is a view that is just a view set of the traditional catalog.

### Holds from the new staff catalog

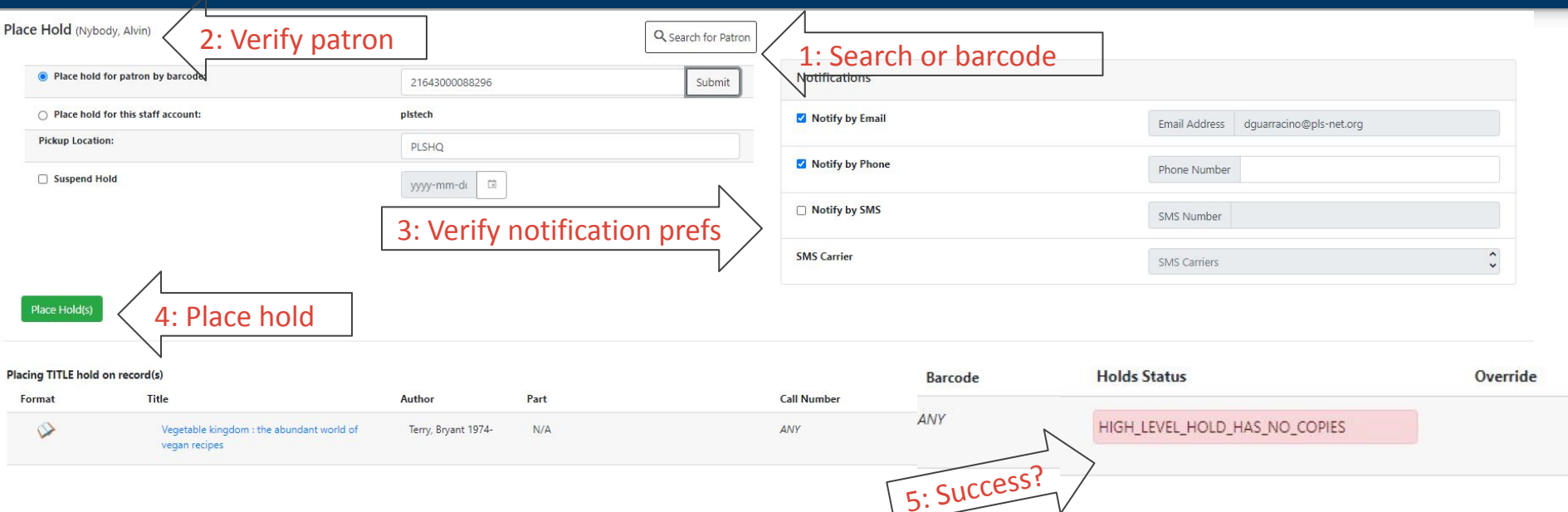

### Speaking of holds...

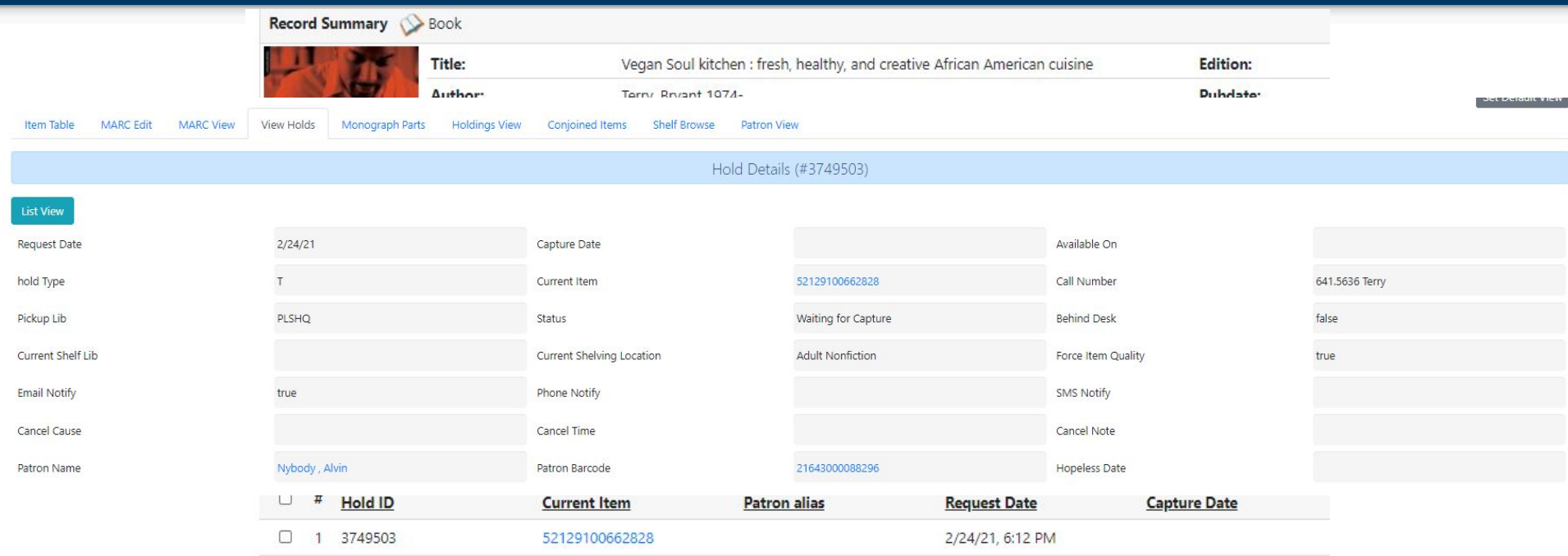